## **BAB V**

## **IMPLEMENTASI DAN PENGUJIAN**

### **5.1 IMPLEMENTASI PROGRAM**

Implementasi merupakan proses meneterjemahkan rancangan (*design*) yang telah dibuat menjadi program aplikasi yang dapat digunakan oleh user. Rancangan pada penelitian ini diimplementasikan dengan menggunakan bahasa pemograman PHP dan DBMS MySQL. Hasil implementasi untuk program sistem informasi pembelian dan penjualan barang pada CV. Sumber Manisan dapat dilihat pada *form* hasil implementasi *input* dan *output* dibawah ini :

## **5.1.1 Implementasi Tampilan** *Output*

Implementasi *output* merupakan tahap penerapan dari rancangan *output* yang berasal dari *input*-an yang diberikan. Berikut ini adalah tampilan implementasi *output*:

#### 1. Tampilan *Output* Halaman *Home*

Halaman *home* merupakan halaman pertama yang dapat diakses oleh pengguna sistem dan juga terdapat menu-menu untuk menampilkan ke halaman lainnya. Adapun implementasi gambar 5.1 ini berasal dari rancangan pada gambar 4.30.

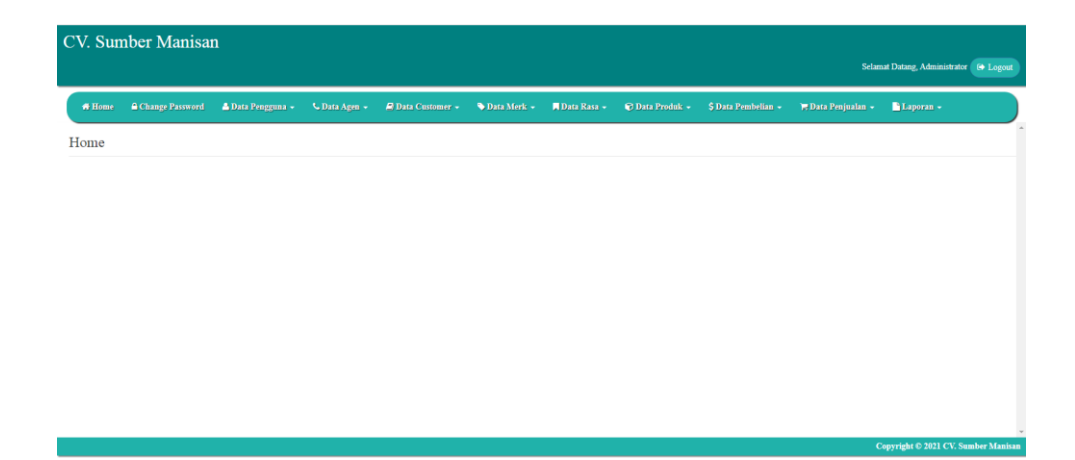

**Gambar 5.1 Tampilan** *Output* **Halaman** *Home*

2. Tampilan *Output* Halaman Tabel Pengguna

Halaman tabel pengguna merupakan halaman yang dapat diakses oleh pengguna sistem untuk melihat informasi mengenai data pengguna dan terdapat button untuk mengubah dan menghapus data pengguna sesuai dengan kebutuhannya. Adapun implementasi gambar 5.2 ini berasal dari rancangan pada gambar 4.31.

|               | <b>CV.</b> Sumber Manisan |                   |                 |                                         |                          |                            |                     |                    | Selamat Datang, Administrator (10 Logout |
|---------------|---------------------------|-------------------|-----------------|-----------------------------------------|--------------------------|----------------------------|---------------------|--------------------|------------------------------------------|
| <b>W</b> Home | <b>A Change Password</b>  | & Data Pengguna + | C Data Agen +   | <b>A</b> Data Customer -<br>Data Merk - | <b>N</b> Data Rasa ~     | <sup>©</sup> Data Produk + | \$ Data Pembelian - | E Data Penjualan ~ | Laporan -<br>$\Delta$                    |
|               |                           | Data Pengguna     |                 |                                         |                          |                            |                     |                    |                                          |
|               |                           |                   |                 |                                         |                          |                            |                     | Search.            | $\mathbf{Q}$                             |
|               | No                        | Nama Pengguna     | <b>Username</b> | Password                                |                          |                            | Jabatan             | Edit               | <b>Delete</b>                            |
|               | $\mathbf{1}$              | Riko              | owner           | Sbe057accb25758101fa5eadbbd79503        |                          |                            | Owner               | $P$ Edit           | $\bullet$ Delete                         |
|               |                           |                   |                 |                                         | Previous<br>$\mathbf{1}$ | Next                       |                     |                    |                                          |
|               |                           |                   |                 |                                         |                          |                            |                     |                    | Copyright © 2021 CV. Sumber Manisan      |

**Gambar 5.2 Tampilan** *Output* **Halaman Tabel Pengguna**

3. Tampilan *Output* Halaman Tabel *Customer*

Halaman tabel *customer* merupakan halaman yang dapat diakses oleh pengguna sistem untuk melihat informasi mengenai data *customer* dan terdapat button untuk mengubah dan menghapus data *customer* sesuai dengan kebutuhannya. Adapun implementasi gambar 5.3 ini berasal dari rancangan pada gambar 4.32.

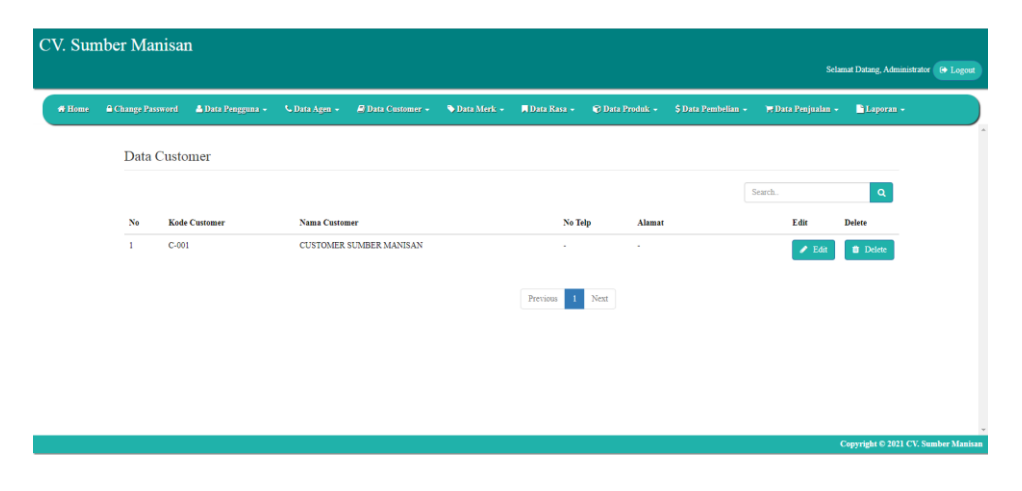

**Gambar 5.3 Tampilan** *Output* **Halaman** *Customer*

## 4. Tampilan *Output* Halaman Tabel Agen

Halaman tabel agen merupakan halaman yang dapat diakses oleh agen sistem untuk melihat informasi mengenai data agen dan terdapat button untuk mengubah dan menghapus data agen sesuai dengan kebutuhannya. Adapun implementasi gambar 5.4 ini berasal dari rancangan pada gambar 4.33.

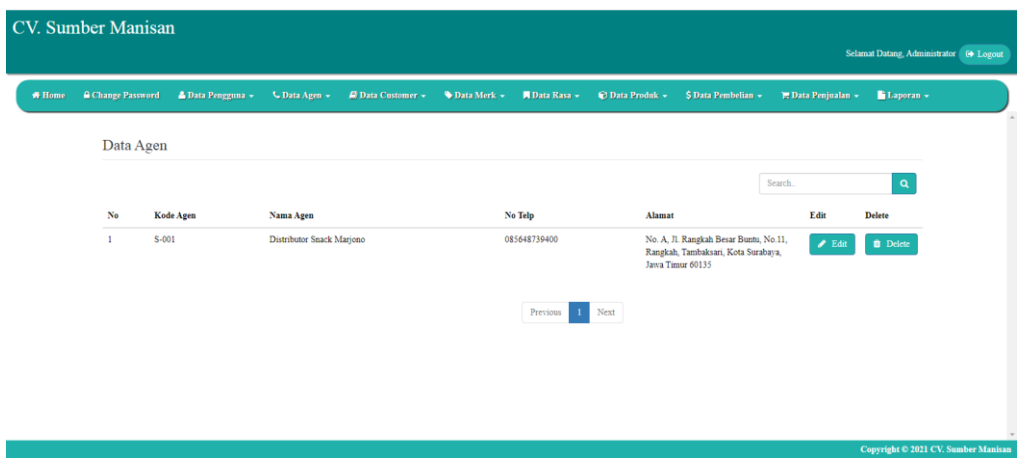

**Gambar 5.4 Tampilan** *Output* **Halaman Tabel Agen**

5. Tampilan *Output* Halaman Tabel Merk

Halaman tabel merk merupakan halaman yang dapat diakses oleh merk sistem untuk melihat informasi mengenai data merk dan terdapat button untuk menghapus data merk sesuai dengan kebutuhannya. Adapun implementasi gambar 5.5 ini berasal dari rancangan pada gambar 4.34.

|               | <b>CV.</b> Sumber Manisan |                              |                      |                        |             |                       |                        |                     |                            |                             | Selamat Datang, Riko (+ Logout      |
|---------------|---------------------------|------------------------------|----------------------|------------------------|-------------|-----------------------|------------------------|---------------------|----------------------------|-----------------------------|-------------------------------------|
| <b>W</b> Home | <b>Change Password</b>    | <sup>2</sup> Data Pengguna + | <b>U</b> Data Agen + | <b>Data Customer -</b> | Data Merk + | Data Rasa +           | <b>C</b> Data Produk + | \$ Data Pembelian + | <b>T.</b> Data Penjualan   |                             | Laporan -                           |
|               | Data Merk                 |                              |                      |                        |             |                       |                        |                     |                            |                             |                                     |
|               |                           |                              |                      |                        |             |                       |                        | Search              |                            | $\mathbf{Q}$                |                                     |
|               | No                        | <b>Kode Merk</b>             |                      | <b>Nama Merk</b>       |             |                       | <b>Initial</b>         |                     | Edit                       | <b>Delete</b>               |                                     |
|               | <sub>1</sub>              | M-001                        |                      | POP ICE                |             |                       | PIC                    |                     | $\bigtriangledown$ Edit    | <sup><i>ff</i></sup> Delete |                                     |
|               | $\overline{\mathbf{r}}$   | M-002                        |                      | <b>ES PUTER</b>        |             |                       | <b>EPR</b>             |                     | $\blacktriangleright$ Edit | <sup>t</sup> Delete         |                                     |
|               |                           |                              |                      |                        |             | Next<br>Previous<br>1 |                        |                     |                            |                             |                                     |
|               |                           |                              |                      |                        |             |                       |                        |                     |                            |                             |                                     |
|               |                           |                              |                      |                        |             |                       |                        |                     |                            |                             |                                     |
|               |                           |                              |                      |                        |             |                       |                        |                     |                            |                             |                                     |
|               |                           |                              |                      |                        |             |                       |                        |                     |                            |                             |                                     |
|               |                           |                              |                      |                        |             |                       |                        |                     |                            |                             | Copyright © 2021 CV. Sumber Manisan |

**Gambar 5.5 Tampilan** *Output* **Halaman Tabel Merk**

6. Tampilan *Output* Halaman Tabel Rasa

Halaman tabel rasa merupakan halaman yang dapat diakses oleh rasa sistem untuk melihat informasi mengenai data rasa dan terdapat button untuk menghapus data rasa sesuai dengan kebutuhannya. Adapun implementasi gambar 5.6 ini berasal dari rancangan pada gambar 4.35.

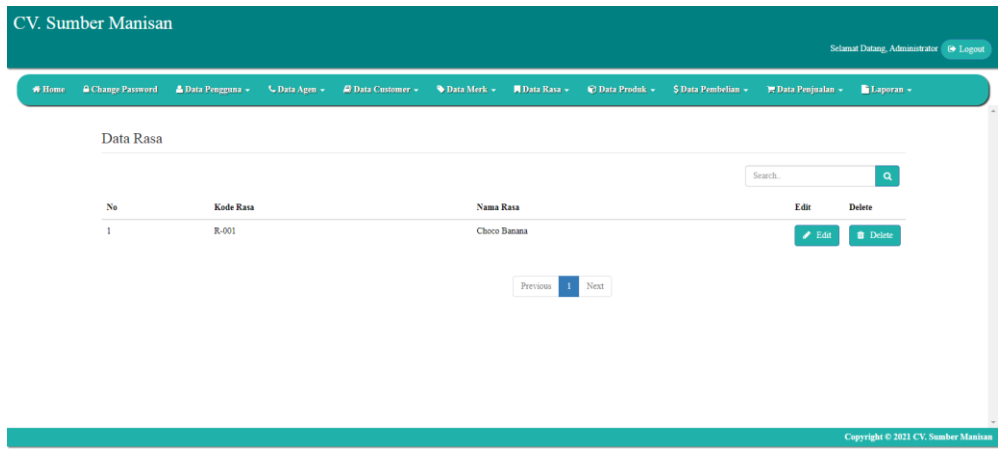

**Gambar 5.6 Tampilan** *Output* **Halaman Tabel Rasa**

7. Tampilan *Output* Halaman Tabel Produk

Halaman tabel produk merupakan halaman yang dapat diakses oleh produk sistem untuk melihat informasi mengenai data produk dan terdapat button untuk mengubah dan menghapus data produk sesuai dengan kebutuhannya. Adapun implementasi gambar 5.7 ini berasal dari rancangan pada gambar 4.36.

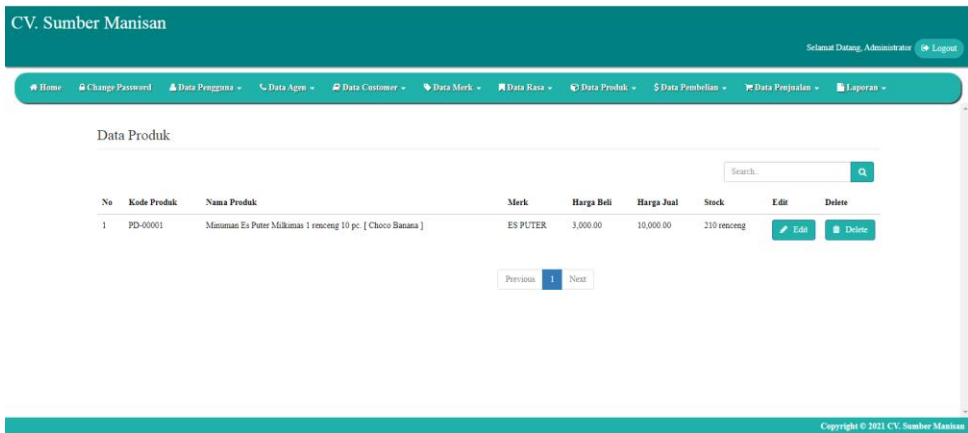

**Gambar 5.7 Tampilan** *Output* **Halaman Tabel Produk**

## 8. Tampilan *Output* Halaman Tabel Pembelian

Halaman tabel pembelian merupakan halaman yang dapat diakses oleh pembelian sistem untuk melihat informasi mengenai data pembelian dan terdapat button untuk mengubah dan melihat rincian data pembelian sesuai dengan kebutuhannya. Adapun implementasi gambar 5.8 ini berasal dari rancangan pada gambar 4.37.

| W Home | Change Password | <b>A</b> Data Pengguna + | C Data Agen +<br>2 Data Customer + | <b>Data Merk +</b><br><b>N</b> Data Rasa + | \$ Data Pembelian +<br><sup>O</sup> Data Produk + | P Data Penjualan + | Selamat Datang, Administrator (+ Logout<br>Laporan - |
|--------|-----------------|--------------------------|------------------------------------|--------------------------------------------|---------------------------------------------------|--------------------|------------------------------------------------------|
|        |                 | Data Pembelian           |                                    |                                            |                                                   |                    |                                                      |
|        |                 |                          |                                    |                                            |                                                   | Search.            | $\mathbf{Q}$                                         |
|        | No              | Tgl. Pembelian           | No. Pembelian                      | Nama Agen                                  | <b>Total Pembelian</b>                            | Detail             | Edit                                                 |
|        | $\mathbf{1}$    | 2021-11-23               | NP2021110001                       | Distributor Snack Marjono                  | 150.000,00                                        | <b>Detail</b>      | $P$ Edit                                             |
|        |                 |                          |                                    | Previous                                   | Next                                              |                    |                                                      |
|        |                 |                          |                                    |                                            |                                                   |                    |                                                      |
|        |                 |                          |                                    |                                            |                                                   |                    |                                                      |
|        |                 |                          |                                    |                                            |                                                   |                    |                                                      |
|        |                 |                          |                                    |                                            |                                                   |                    |                                                      |

**Gambar 5.8 Tampilan** *Output* **Halaman Tabel Pembelian**

9. Tampilan *Output* Halaman Tabel Penjualan

Halaman tabel penjualan merupakan halaman yang dapat diakses oleh penjualan sistem untuk melihat informasi mengenai data penjualan dan terdapat button untuk mengubah dan melihat rincian data penjualan sesuai dengan kebutuhannya. Adapun implementasi gambar 5.9 ini berasal dari rancangan pada gambar 4.38.

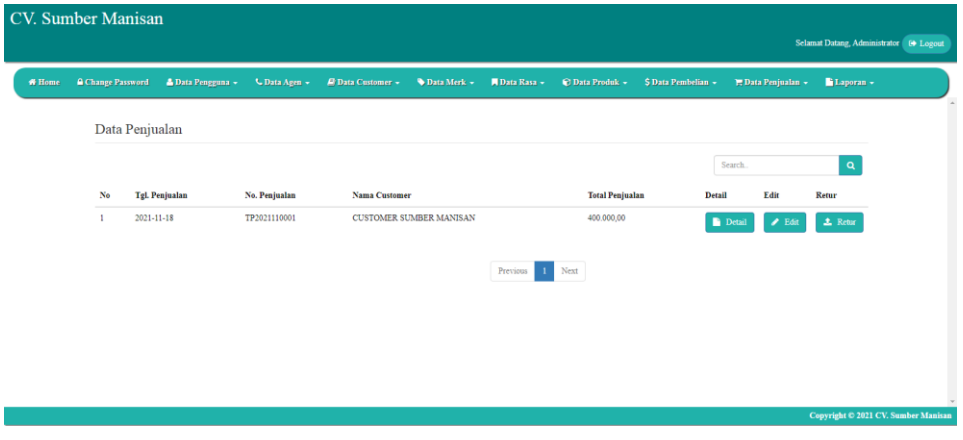

**Gambar 5.9 Tampilan** *Output* **Halaman Tabel Penjualan**

## 10. Tampilan *Output* Halaman Laporan Pembelian

Halaman laporan pembelian berisikan informasi mengenai data pembelian perhari atau perbulan. Adapun implementasi gambar 5.10 ini berasal dari rancangan pada gambar 4.39.

| Periode: 2021-11-01 / 2022-01-31 |               | <b>CV. Sumber Manisan</b><br><b>LAPORAN PEMBELIAN</b> |                        |
|----------------------------------|---------------|-------------------------------------------------------|------------------------|
| Tgl. Pembelian                   | No. Pembelian | Nama Agen                                             | <b>Total Pembelian</b> |
| 2022-01-18                       | NP2022010003  | CV. Muara Jambu 2                                     | 5.700.000,00           |
| 2022-01-14                       | NP2022010002  | PT. Cahaya                                            | 1,900,000,00           |
| 2022-01-14                       | NP2022010001  | PT. Abadi                                             | 1,900,000,00           |
| Dicetak Oleh.                    |               |                                                       |                        |
| Shinta                           |               | Back<br>Cetak                                         |                        |

**Gambar 5.10 Tampilan** *Output* **Halaman Laporan Pembelian**

11. Tampilan *Output* Halaman Laporan Penjualan

Halaman laporan pembelian berisikan informasi mengenai data pembelian perhari atau perbulan. Adapun implementasi gambar 5.11 ini berasal dari rancangan pada gambar 4.40.

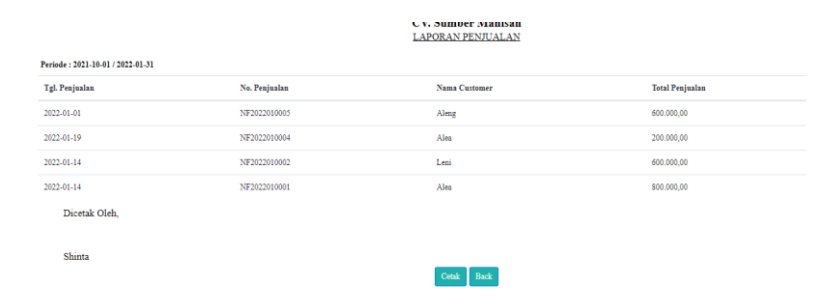

**Gambar 5.11 Tampilan** *Output* **Halaman Laporan Penjualan**

#### **5.1.2 Implementasi Tampilan** *Input*

Pada aplikasi yang dibuat ada beberapa *input* yang akan diproses untuk menghasilkan *output* sesuai dengan *input* yang diberikan. Berikut ini adalah tampilan implementasi *input*:

1. Tampilan *Input* Halaman *Login*

Halaman *login* adalah halaman yang digunakan pengguna sistem untuk masuk ke halaman *home*. Adapun implementasi gambar 5.12 ini berasal dari rancangan pada gambar 4.41.

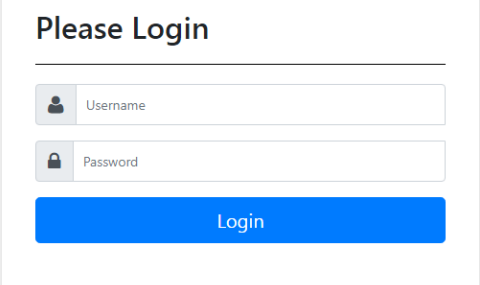

**Gambar 5.12 Tampilan** *Input* **Halaman** *Login*

## 2. Tampilan *Input* Halaman *Change Password*

Halaman *change password* digunakan pengguna sistem untuk melakukan ubah password. Adapun implementasi gambar 5.13 ini berasal dari rancangan pada gambar 4.42.

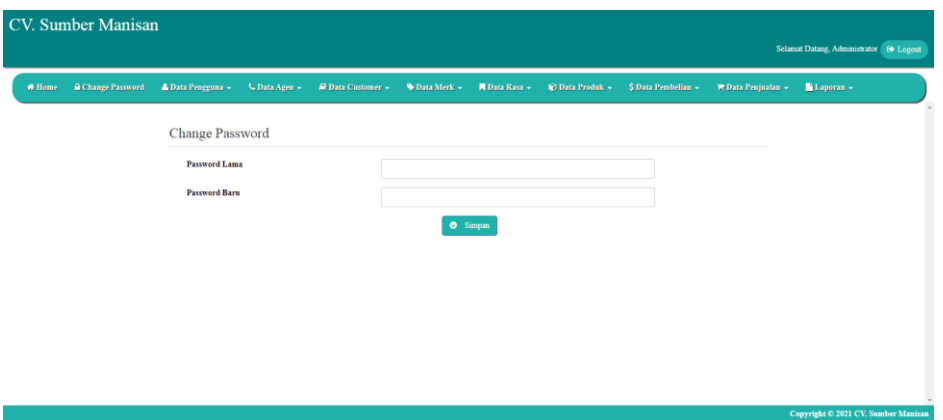

**Gambar 5.13 Tampilan** *Input* **Halaman** *Change Password*

3. Tampilan *Input* Halaman Tambah Pengguna

Halaman tambah pengguna digunakan pengguna sistem untuk menambah data pengguna baru kedalam sistem. Adapun implementasi gambar 5.14 ini berasal dari rancangan pada gambar 4.43.

| CV. Sumber Manisan                                             |               |                                 |                  |               |                 |                     |                    | Selamat Datang, Administrator (6 Logout |
|----------------------------------------------------------------|---------------|---------------------------------|------------------|---------------|-----------------|---------------------|--------------------|-----------------------------------------|
| <b>A</b> Change Password<br>A Data Pengguna +<br><b>W</b> Home | C Data Agen + | <b><i>C</i></b> Data Customer - | Data Merk +      | A Data Rasa + | C Data Produk + | \$ Data Pembelian - | E Data Penjualan + | Laporan -                               |
| Data Pengguna                                                  |               |                                 |                  |               |                 |                     |                    |                                         |
| Nama Pengguna                                                  |               | Nama Pengguna                   |                  |               |                 |                     |                    |                                         |
| Username                                                       |               | Username                        |                  |               |                 |                     |                    |                                         |
| Password                                                       |               | Password                        |                  |               |                 |                     |                    |                                         |
| <b>Jabatan</b>                                                 |               | - Pilih Salah Satu              |                  |               |                 | $\checkmark$        |                    |                                         |
|                                                                |               |                                 | $\bullet$ Simpan |               |                 |                     |                    |                                         |
|                                                                |               |                                 |                  |               |                 |                     |                    |                                         |
|                                                                |               |                                 |                  |               |                 |                     |                    |                                         |
|                                                                |               |                                 |                  |               |                 |                     |                    |                                         |
|                                                                |               |                                 |                  |               |                 |                     |                    | Copyright © 2021 CV. Sumber Manisan     |

**Gambar 5.14 Tampilan** *Input* **Halaman Tambah Pengguna**

4. Tampilan *Input* Halaman Tambah *Customer*

Halaman tambah *customer* digunakan pengguna sistem untuk menambah data *customer* baru kedalam sistem. Adapun implementasi gambar 5.15 ini berasal dari rancangan pada gambar 4.44.

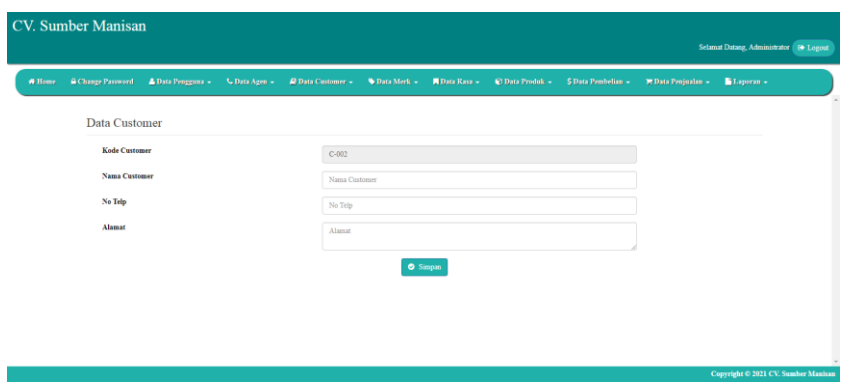

**Gambar 5.15 Tampilan** *Input* **Halaman Tambah** *Customer*

5. Tampilan *Input* Halaman Tambah Agen

Halaman tambah agen digunakan pengguna sistem untuk menambah data agen baru kedalam sistem. Adapun implementasi gambar 5.16 ini berasal dari rancangan pada gambar 4.45.

|        | <b>CV.</b> Sumber Manisan |                   |               |                          |           |             |                      |                        |                     |                           |                                          |
|--------|---------------------------|-------------------|---------------|--------------------------|-----------|-------------|----------------------|------------------------|---------------------|---------------------------|------------------------------------------|
|        |                           |                   |               |                          |           |             |                      |                        |                     |                           | Selamat Datang, Administrator ( @ Logout |
| * Home | <b>A Change Password</b>  | A Data Pengguna v | C Data Agen + | <b>R</b> Data Customer + |           | Data Merk + | <b>N</b> Data Rasa - | <b>C</b> Data Produk + | \$ Data Pembelian = | <b>E Data Penjualan -</b> | Laporan -                                |
|        | Data Agen                 |                   |               |                          |           |             |                      |                        |                     |                           | $\sim$                                   |
|        | Kode Agen                 |                   |               |                          | $A-002$   |             |                      |                        |                     |                           |                                          |
|        | Nama Agen                 |                   |               |                          | Nama Agen |             |                      |                        |                     |                           |                                          |
|        | No Telp                   |                   |               |                          | No Telp   |             |                      |                        |                     |                           |                                          |
|        | Alamat                    |                   |               |                          | Alamat    |             |                      |                        |                     |                           |                                          |
|        |                           |                   |               |                          |           |             | Simpan               |                        |                     |                           |                                          |
|        |                           |                   |               |                          |           |             |                      |                        |                     |                           |                                          |
|        |                           |                   |               |                          |           |             |                      |                        |                     |                           |                                          |
|        |                           |                   |               |                          |           |             |                      |                        |                     |                           |                                          |
|        |                           |                   |               |                          |           |             |                      |                        |                     |                           | Copyright © 2021 CV. Sumber Manisan      |

**Gambar 5.16 Tampilan** *Input* **Halaman Tambah Agen**

6. Tampilan *Input* Halaman Tambah Merk

Halaman tambah merk digunakan pengguna sistem untuk menambah data merk baru kedalam sistem. Adapun implementasi gambar 5.17 ini berasal dari rancangan pada gambar 4.46.

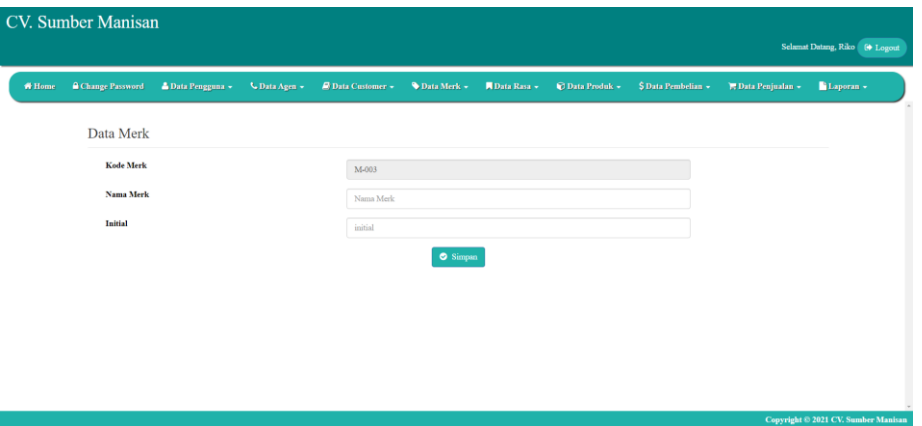

**Gambar 5.17 Tampilan** *Input* **Halaman Tambah Merk**

7. Tampilan *Input* Halaman Tambah Rasa

Halaman tambah rasa digunakan pengguna sistem untuk menambah data rasa baru kedalam sistem. Adapun implementasi gambar 5.18 ini berasal dari rancangan pada gambar 4.47.

|        |                          |                   |               |                           |             |                      |                 |                     |                           | Selamat Datang, Administrator   10 Logout |
|--------|--------------------------|-------------------|---------------|---------------------------|-------------|----------------------|-----------------|---------------------|---------------------------|-------------------------------------------|
| # Home | <b>A</b> Change Password | A Data Pengguna + | C Data Agen + | <b>El Data Customer +</b> | Data Merk + | <b>N</b> Data Rasa + | C Data Produk + | \$ Data Pembelian - | <b>W Data Penjualan +</b> | Laporan +                                 |
|        | Data Rasa                |                   |               |                           |             |                      |                 |                     |                           |                                           |
|        | Kode Rasa                |                   |               | M-002                     |             |                      |                 |                     |                           |                                           |
|        | Nama Rasa                |                   |               |                           | Nama Rasa   |                      |                 |                     |                           |                                           |
|        |                          |                   |               |                           |             | $\circ$ Simpan       |                 |                     |                           |                                           |
|        |                          |                   |               |                           |             |                      |                 |                     |                           |                                           |
|        |                          |                   |               |                           |             |                      |                 |                     |                           |                                           |
|        |                          |                   |               |                           |             |                      |                 |                     |                           |                                           |
|        |                          |                   |               |                           |             |                      |                 |                     |                           |                                           |
|        |                          |                   |               |                           |             |                      |                 |                     |                           |                                           |
|        |                          |                   |               |                           |             |                      |                 |                     |                           |                                           |

**Gambar 5.18 Tampilan** *Input* **Halaman Tambah Rasa**

8. Tampilan *Input* Halaman Tambah Produk

Halaman tambah produk digunakan pengguna sistem untuk menambah data produk baru kedalam sistem. Adapun implementasi gambar 5.19 ini berasal dari rancangan pada gambar 4.48.

| CV. Sumber Manisan                        |                          |               |                          |                 |                      |                        |                     |                           | Selamat Datang, Administrator ( @ Logout |
|-------------------------------------------|--------------------------|---------------|--------------------------|-----------------|----------------------|------------------------|---------------------|---------------------------|------------------------------------------|
| <b>A Change Password</b><br><b>W</b> Home | <b>A Data Pengguna +</b> | C Data Agen + | <b>P</b> Data Customer + | Data Merk -     | <b>N</b> Data Rasa + | <b>C</b> Data Produk - | \$ Data Pembelian ~ | <b>E Data Penjualan »</b> | Laporan -                                |
|                                           | Data Produk              |               |                          |                 |                      |                        |                     |                           |                                          |
|                                           | <b>Kode Produk</b>       |               | PD-00002                 |                 |                      |                        |                     |                           |                                          |
|                                           | <b>Nama Produk</b>       |               | Nama Produk              |                 |                      |                        |                     |                           |                                          |
| Merk                                      |                          |               | - Pilih Salah Satu -     |                 |                      |                        | $\checkmark$        |                           |                                          |
| Rasa                                      |                          |               | - Pilih Salah Satu -     |                 |                      |                        | $\checkmark$        |                           |                                          |
|                                           | <b>Harga</b> Beli        |               | Harga Beli Produk        |                 |                      |                        |                     |                           |                                          |
|                                           | <b>Harga Jual</b>        |               | Harga Jual Produk        |                 |                      |                        |                     |                           |                                          |
| Stock                                     |                          |               | <b>Stock Produk</b>      |                 |                      |                        |                     |                           |                                          |
|                                           | Satuan                   |               | Satuan Produk            |                 |                      |                        |                     |                           |                                          |
|                                           |                          |               |                          | <b>O</b> Simpan |                      |                        |                     |                           | Copyright © 2021 CV. Sumber Manisan      |

**Gambar 5.19 Tampilan** *Input* **Halaman Tambah Produk**

9. Tampilan *Input* Halaman Tambah Pembelian

Halaman tambah pembelian digunakan pengguna sistem untuk menambah data pembelian baru kedalam sistem. Adapun implementasi gambar 5.20 ini berasal dari rancangan pada gambar 4.49.

| CV. Sumber Manisan |                                                      |                      |                           |             |                      |                        |                     |                           | Selamat Datang, Administrator (+ Logout |
|--------------------|------------------------------------------------------|----------------------|---------------------------|-------------|----------------------|------------------------|---------------------|---------------------------|-----------------------------------------|
| <b>W</b> Home      | <b>A</b> Change Password<br><b>A</b> Data Pengguna - | C Data Agen -        | <b>El Data Customer -</b> | Data Merk - | <b>N</b> Data Rasa - | <b>C</b> Data Produk - | \$ Data Pembelian - | <b>E</b> Data Penjualan - | Laporan -                               |
|                    | Data Pembelian                                       |                      |                           |             |                      |                        |                     |                           | $\Delta$                                |
|                    | No. Pembelian                                        | NP2021120002         |                           |             | <b>Kode Produk</b>   |                        |                     |                           | $\bullet$<br>$\mathbf{Q}$               |
|                    | <b>Tgl. Pembelian</b>                                | hh/bb/tttt           |                           | $\Box$      | <b>Nama Produk</b>   |                        |                     |                           |                                         |
|                    | Nama Agen                                            | - Pilih Salah Satu - |                           | $\check{~}$ | <b>Harga Beli</b>    |                        |                     |                           |                                         |
|                    |                                                      |                      |                           |             | Qty                  |                        |                     | $\boxtimes$ Add           |                                         |
|                    | <b>Kode Produk</b>                                   |                      | <b>Nama Produk</b>        |             | Harga                | Qty                    | <b>Sub Total</b>    |                           |                                         |
|                    |                                                      |                      | <b>TOTAL SEMUA</b>        |             |                      |                        | 0.00                |                           |                                         |
|                    |                                                      |                      |                           |             |                      |                        |                     |                           | Copyright © 2021 CV. Sumber Manisan     |
|                    |                                                      |                      |                           |             |                      |                        |                     |                           |                                         |

**Gambar 5.20 Tampilan** *Input* **Halaman Tambah Pembelian**

#### 10. Tampilan *Input* Halaman Tambah Penjualan

Halaman tambah penjualan digunakan pengguna sistem untuk menambah data penjualan baru kedalam sistem. Adapun implementasi gambar 5.21 ini berasal dari rancangan pada gambar 4.50.

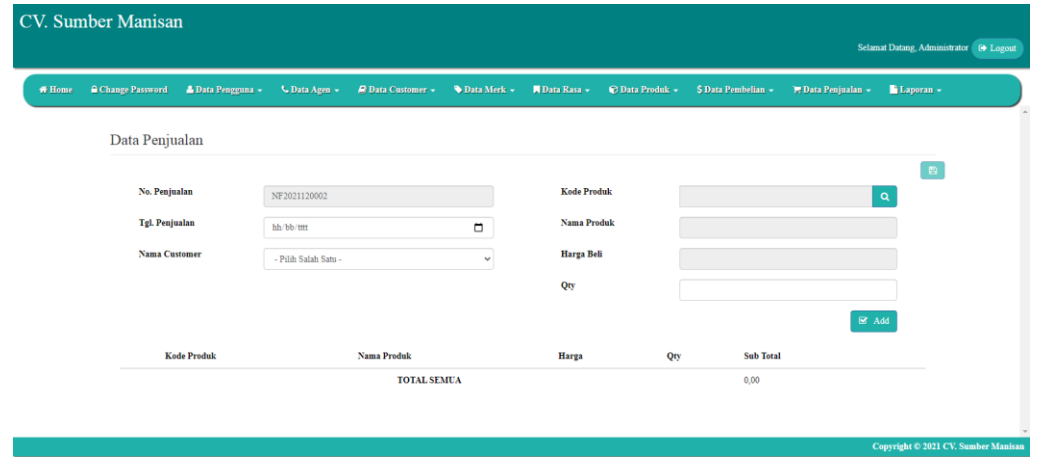

**Gambar 5.21 Tampilan** *Input* **Halaman Tambah Penjualan**

## **5.2 PENGUJIAN**

Untuk mengetahui keberhasilan dari implementasi sistem yang telah dilakukan, maka penulis melakukan tahap pengujian terhadap sistem secara fungsional, yaitu dengan menggunakan metode Unit Testing yang difokuskan pada modul – modul terkecil yang terdapat pada sistem, dan kemudian dilanjutkan dengan metode *Integrated Testing* yang menguji modul – modul yang terdapat pada sistem secara keseluruhan

| <b>Deskripsi</b> | <b>Prosedur</b> | <b>Masukan</b> | <b>Keluaran</b> | Hasil yang      | Kesimpulan      |
|------------------|-----------------|----------------|-----------------|-----------------|-----------------|
|                  | Pengujian       |                |                 | didapat         |                 |
| Pengujian        | - Buka          | - Username     | Pengguna        | Pengguna        | <b>Berhasil</b> |
| pada Login       | halaman         | dan            | ke<br>masuk     | masuk<br>ke     |                 |
|                  | login           | password       | dalam<br>sistem | dalam<br>sistem |                 |

**Tabel 5.1 Pengujian**

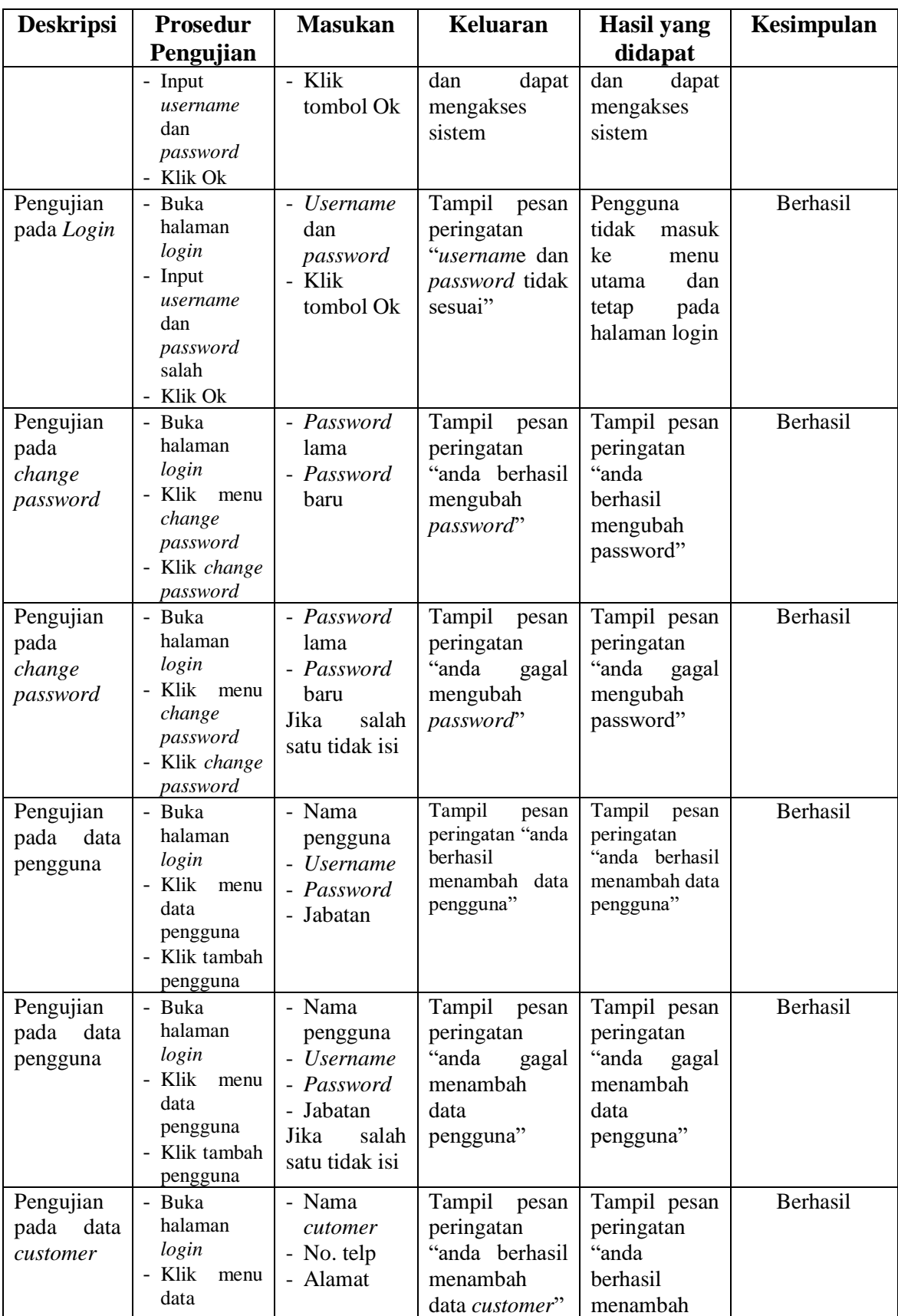

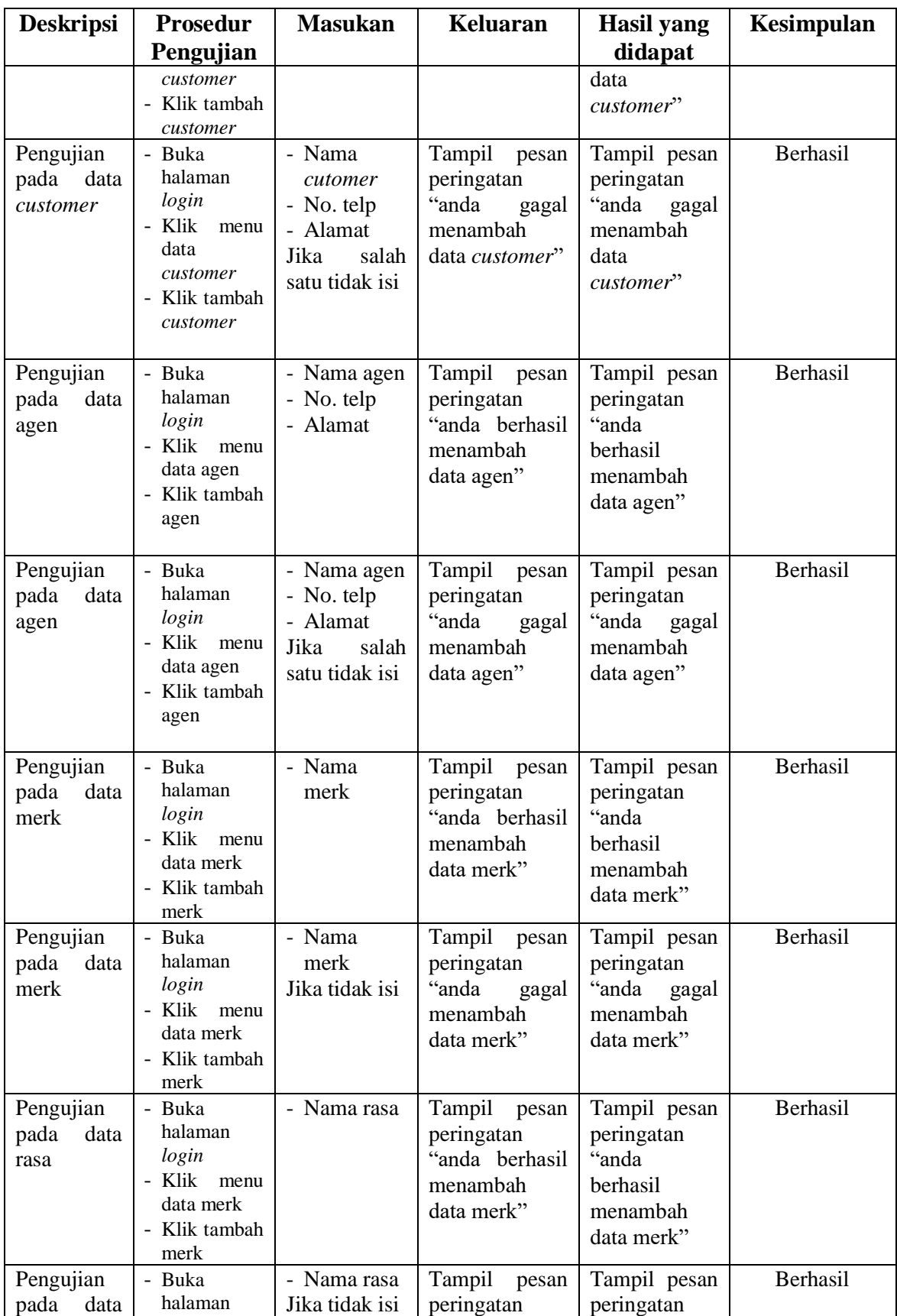

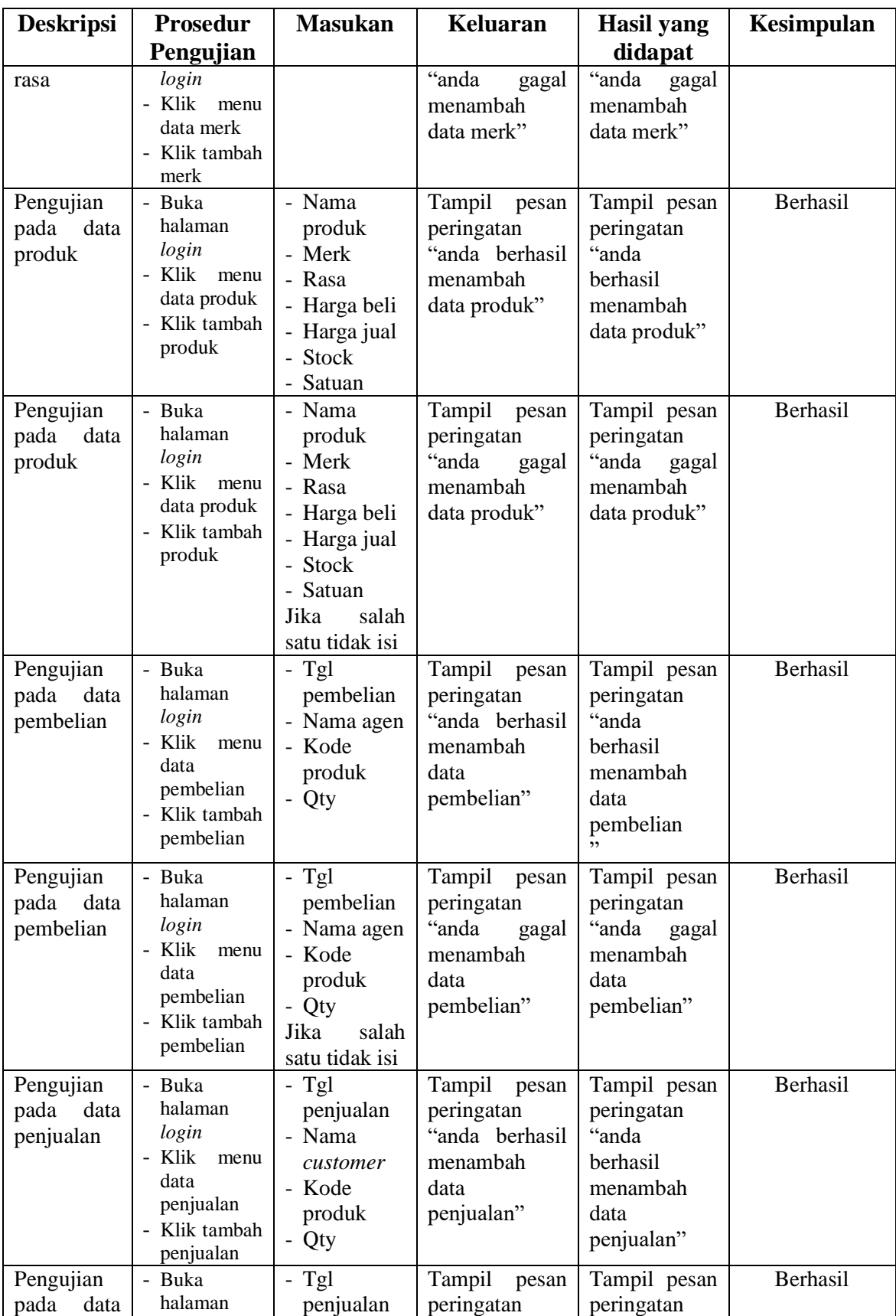

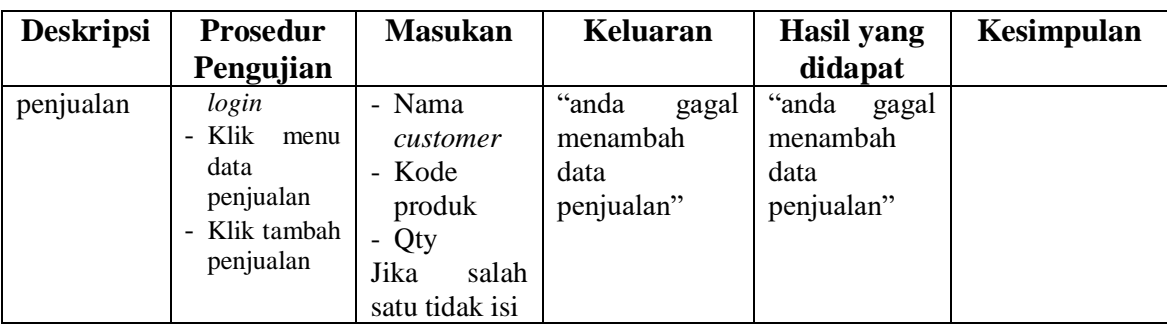

## **5.3 ANALISIS HASIL YANG DICAPAI OLEH SISTEM**

Dari hasil yang di capai setelah melakukan pengujian, sistem memiliki kelebihan dan kekurangan adapun kelebihan dan kekurangan tersebut antara lain :

## **5.3.1 Kelebihan Sistem**

Adapun kelebihan dari sistem ini adalah sebagai berikut :

- 1. Sistem yang di rancang memudahkan perusahaan untuk melakukan pencarian data, baik untuk data stok produk, data pembelian, dan data penjualan.
- 2. Sistem yang dirancang memudahkan karyawan dalam melakukan pengolahan data pembelian dan penjualan secara terkomputerisasi yang dapat menambah dan mengubah data pembelian dan penjualan dan meminimalkan kesalaham dalam proses perhitungan total penjualan
- 3. Sistem yang di rancangan dilengkapi dengan fitur rekap data laporan secara otomatis yang dapat dilihat dan dicetak sesuai dengan kebutuhannya khususnya untuk laporan pembelian dan laporan penjualan.

# **5.3.2 Kekurangan Sistem**

Adapun kekurangan dari sistem ini adalah sebagai berikut :

- 1. Belum ada fitur export dan import data pembelian ataupun data penjualan.
- 2. Sistem hanya dilengkapi dengan laporan pembelian dan penjualan standard an belum di lengkapi dengan laporan neraca dan laba rugi
- 3. Sistem yang di rancang masih bersifar offline dan hanya internal perusahaan yang dapat menggunakan sistem ini